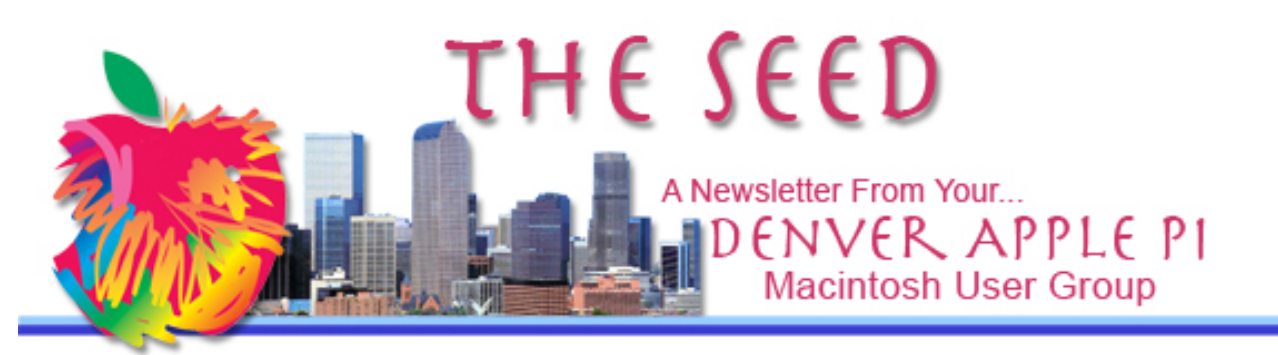

**December 2018 http://www.denverapplepi.com Vol. 39, No.12**

#### **Denver Apple Pi Mac SIG & Help SIG Meetings are held at**

**Applewood Community Church 12930 W 32nd Avenue Golden CO 80401 7 to 9 pm** *SEE WEBSITE FOR MAP*

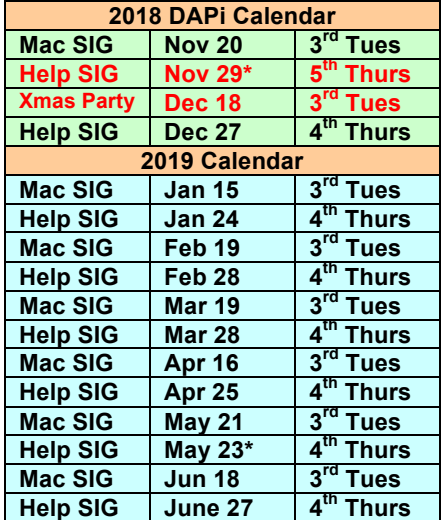

#### **Table of Contents**

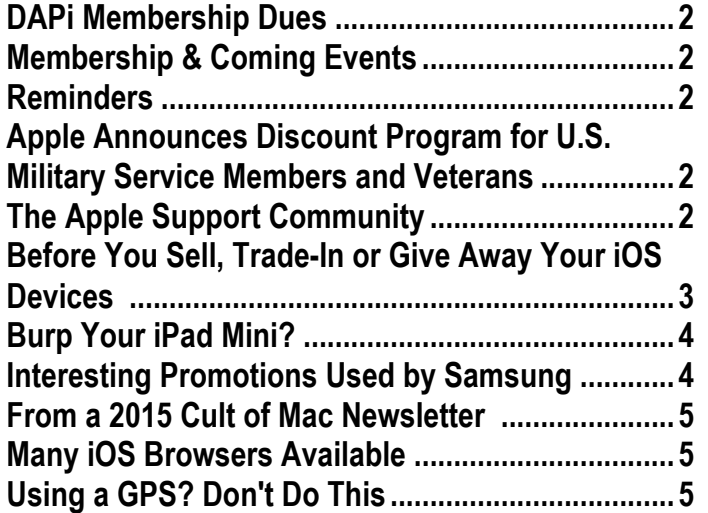

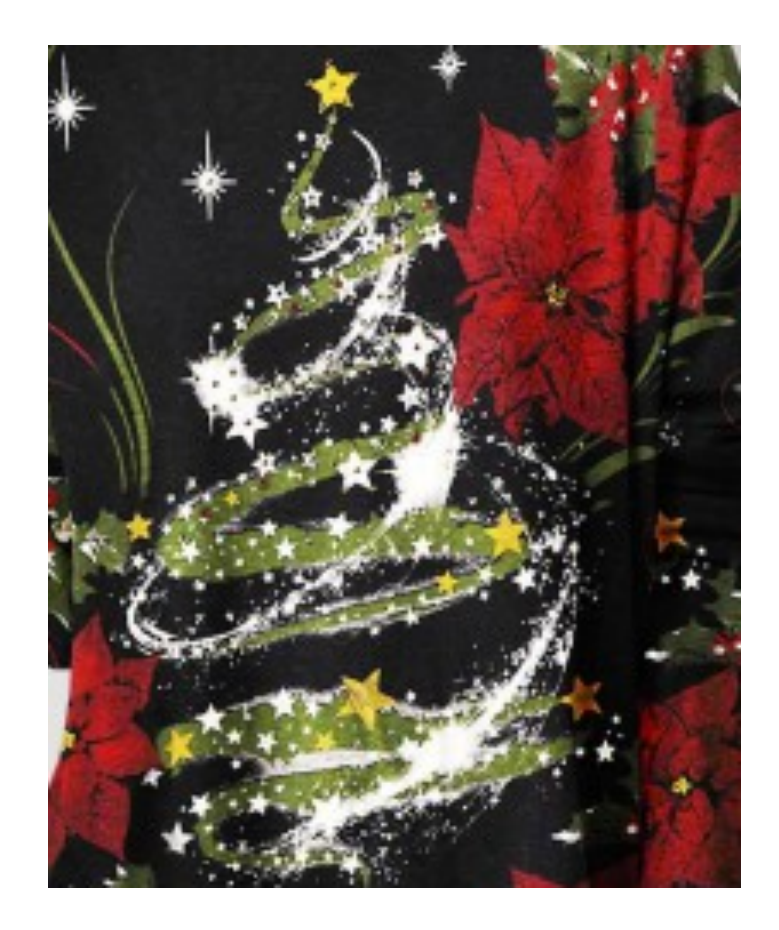

# DAPi CHRISTMAS PARTY APPLEWOOD COMMUNITY CHURCH TUESDAY, DECEMBER 18, 2018 7 – 9 PM

Bring finger food: cookies, chips, candy, dip or your favorite Christmas hors d'oeuvres. DAPi will provide punch, napkins, plates, forks, spoons and cups.

#### **D. Lee Taylor**

Membership dues for DAPi are \$15 per year and you will receive the monthly newsletter, *The Seed*, via email in PDF format. If you prefer, you can pay \$20 and receive a snail mail copy of the newsletter. You can bring your payment to the monthly meetings or you can mail your remittance to the club mailing address: Denver Apple Pi, 6501 Welch Court, Arvada, CO 80004.

#### **COMING EVENTS:**

#### **December 18, Tuesday, DAPi Annual**

**Christmas Party:** Applewood Community Church, 12930 W 32nd Avenue, Golden CO

**January 15, 2019: Mac SIG**, Potpourri, Larry Fagan

#### **REMINDERS:**

- Help SIG—Call Elissa to get your name/problem on the list so our DAPi Help people will be prepared. You will need to bring your computer, your own power cord, mouse, and keyboard. Elissa will keep a sign-up list for those asking for help at the Help SIG meetings so members can be helped in a prioritized way. Drop-ins are welcome. Contact Elissa at elissamc@comcast.net or at 303.421.8714
- Tom King says if you have questions about Excel for Mac, the spreadsheet software program, bring your questions to the Help SIG meeting. Please call Elissa in advance.
- Need help with iPad, iPhone? If you would like assistance with navigating and synchronizing your iPad and iPhone, bring them to the Help SIG meeting. Notify Elissa what help you need, and we will try to get the problems resolved.

# **Notice**

DAPi meetings may be cancelled In the event of severe weather. On specified dates, Applewood Community Church is a designated Severe Weather Shelter. If DAPi meetings are to be cancelled, you will receive an email by 3 pm on the date of cancellation.

#### tata

### **APPLE ANNOUNCES DISCOUNT PROGRAM FOR U.S. MILITARY SERVICE MEMBERS AND VETERANS**

### **https://www.apple.com/us\_epp\_805 199/shop**

**November 2018: Apple launched a new online store for U.S> military service members and veterans with a 10% discount.** The Veterans and Military Purchase Program ("Program") is a benefit provided by Apple Inc. ("Apple") to current and Veteran members of the U.S. Military, National Guard and Reserve. The Program is also offered to their immediate family members who also reside in their same household. The Program is intended for personal use only.

**https://www.apple.com/us\_epp\_805199/shop**

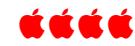

### **THE APPLE SUPPORT COMMUNITY** https://support.apple.com/

In addition to many other internet support websites, Apple has a comprehensive online help from both Apple and from "The Apple Support Community." Look to this community to see whether someone else has your

problem and whether there is a solution. You may not need to go any farther than this. If this fails, at the bottom is a link to "Contact Apple Support" where you will again select your device, your problems, etc., and then you can click on **Connect by phone, chat, email, and more.**

First, you should begin at the beginning (was it Socrates or Plato that said that?). https://support.apple.com/ :

- 1. Select your device
- Apple Watch
- iPhone
- iPad • Mac
- Apple ID
- Music
- Apple TV
- iCloud
- Apple Pay
- Apps
- Pro Apps
- Home Pod

2. Within your selection (above) click on model of your device.

3. Click on your question (e.g., Back up your Mac, How to move your content to a new Mac, etc.).

- 4. Note "Resources" at bottom of screen:
- User Guides
- Tech Specs
- Downloads
- Have a question? Ask everyone—this is the Apple Support Community. Someone else may have your exact problem and it has been solved by this support community.
- **Want to talk with somebody. Click on this "Contact Apple Support." This is what you'll see next: What's happening with your Mac? Search for a topic or pick one be-**

**low. We'll find you the best support options. Connect by phone, chat, email, and more.**

á á á á

#### **BEFORE YOU SELL, TRADE-IN OR GIVE AWAY YOUR iOS DEVICES https://support.apple.com/enus/HT201351**

Apple Support has comprehensive instructions on how you should remove personal data from your iOS devices when you get rid of them. It's important that you do the stepby-step instructions so you can retain data somewhere that you will need for your new devices.

If you no longer have your device that's still loaded with your data, follow the step-bystep instructions for this situation. Included is what to do if you're changing to a non-Apple device, removing credit or debit cards if you use Apple Pay.

A concern you should be aware of is that you can permanently damage you device, called "bricking," by inadvertently tapping something that you shouldn't. Bricking is a metaphor meaning the device is now "as useful as a brick." Some types of bricking are fixable, others are not. Following Apple's instructions should help you avoid this problem.

As an incentive to upgrade to the new iPhone XR, iPhone XS, Apple has a limitedtime offer of credit for eligible devices. This is considered a limited-time offer and the devices must meet their criteria as "eligible." However, Apple will recycle your ineligible devices "no matter the model or

condition" so Apple can "turn it into something good for your and good for the planet."

źźćć

## **BURP YOUR iPAD MINI?**

Before you resort to the burp method, follow these guidelines to restart your iPad Mini if it won't come on:

- Press and hold the Sleep/Wake button and the Home button until Apple logo appears (2-20 seconds)
- Release buttons and all should be ready to go in a few seconds.

or

Perform System Update

- Open iTunes on your computer with latest version of iTunes
- Insert charging cable in the iPad **but not the computer**
- Hold Home button down and at same time insert charging cable into your computer
- Keep holding Home button until "Connect to iTunes screen" appears
- Repeat these steps if iTunes screen doesn't appear after 30 seconds
- Release Home button when screen showing Lightning cable, arrow and red iTunes appears. Chose option to Update (not restore)

Make sure your iPad mini is charged. If battery icon shows red, not green, plug it in and wait until it turns green so it will have enough battery strength to continue. If screen is black after turning it on, the iPad mini may not have enough power to reveal battery status. If icon not visible, plug in for several hours for battery to recover. Make sure you're using at least a 5W USB Power Adapter pugged into the wall. Also, battery stress can occur when in cold or hot temperatures. Get it back to room temperature and it may start without any fuss and muss.

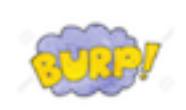

Now that you've taken all the standard steps to restart your iPad **and it still isn't on**, try

this (remember, everything in moderation):

- Make sure *iPad* is off.
- Cover iPad mini front and back securely with a towel, and pat the back of the iPad as though you are burping a baby. Continue for one minute and then try turning it on. This may realign loose cables (contacts) that aren't making a connection.

Googling your problem can frequently put you in touch with others who have similar problems. Of course, there is always the local genius bar or online help from https://support.apple.com/contact

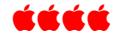

#### **INTERESTING PROMOTIONS USED BY SAMSUNG**

Samsung has been caught tweeting from an iPhone … again.

The South Korean company used an Apple device to publish a message promoting the Galaxy Note 9's edge-to-edge display. The monumental gaffe led to the temporary but complete deactivation of the Samsung Mobile Nigeria account.

It's not entirely Samsung's fault that these mistakes happen. The company employs third-party marketing firms to manage many of its social media accounts. However, it probably could do a better job of ensuring they use a Samsung device when doing so.

#### áááá

#### **FROM A 2015 CULT OF MAC NEWSLETTER**

This disturbing image of a Chinese worker with close to 100 iPhones reveals how App Store rankings can be manipulated.

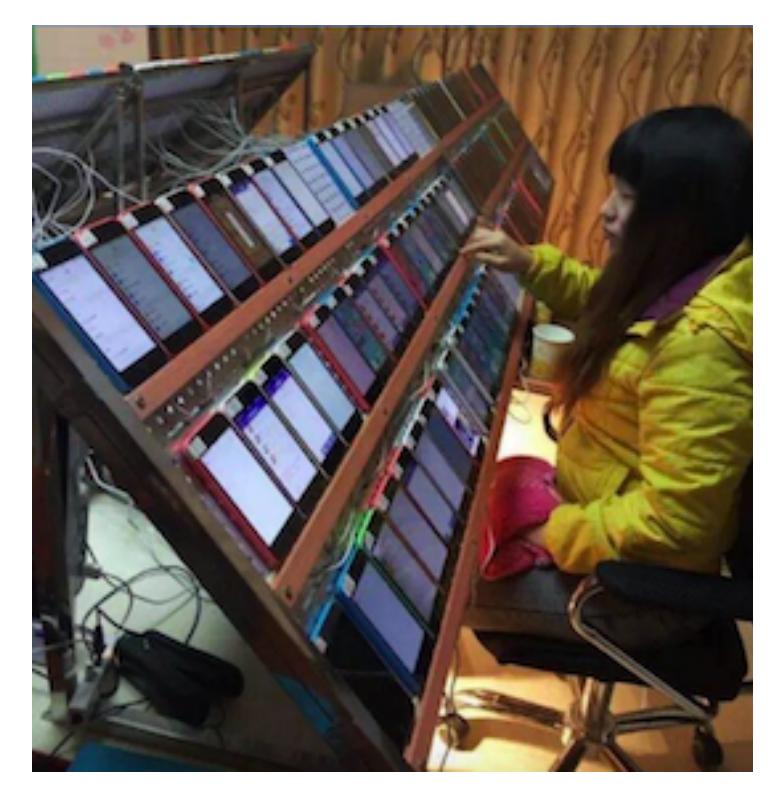

The photo in question appears to show a worker at one such place, sitting in front of what look like around 100 iPhone 5c units. Reports claim that her job is to download, install, and uninstall specific apps repeatedly to boost their App Store rankings. Another similar table can be seen opposite her.

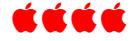

**MANY iOS BROWSERS AVAILABLE** *From MUO (Make Use Of)*

Because iOS mobile devices are "the future," many browsers are available and you can read which one may be most suitable for your purposes. The more common ones include:

- **Safari**, the one that comes with your iOS device.
- **Chrome**, the browser provided by Google.
- **Firefox**, a browser with robust search options from Mozilla.
- **Onion Browser**, for those concerned with privacy and who want to use Tor, this web browser that anonymizes your web traffic using the Tor network, making it easy to protect your identity online.
- **Dolphin**, a browser for "touch-based" gestures.

These are just a few of the iOS browsers available. For a more complete list and lengthy explanation of each, go to **https://www.makeuseof.com/tag/best-iosbrowser-8-options/** áááá

#### **USING A GPS? DON'T DO THIS**

A driver in Pennsylvania following GPS advice turned onto train tracks. Police responding to car astride railroad tracks reported that the woman was 100% sober and had no medical conditions that might influence this errant turn. Driver said she was just following her GPS vocal instructions. Her car had to be towed from tracks, and woman was cited for careless driving.

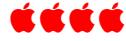

#### Denver Apple Pi Membership Information

Denver Apple Pi (DAPi) is an Apple Computer Users Group, not affiliated with Apple Inc. The Seed is an independent publication not affiliated or otherwise associated with or sponsored or sanctioned y Apple Inc. The Opinions, statements, positions and views stated herein are those of the author(s) or publisher and are not intended to be the opinions, statements, positions or views of Apple Inc. Articles, stories, and other items in The Seed may be copied or used by other clubs or groups as long as credit is given to Denver Apple Pi and the author of the article. On reprints, please also include the date or volume number from The Seed.

MEMBERSHIP DUES are \$20.00 per year for a monthly hard copy of The Seed and \$15.00 per year for a monthly PDF copy. Fill in the form below or ask for an application to send with your check to the Club mailing address: DENVER APPLE Pi, 6501 Welch Ct, Arvada CO 80004. For information, call Elissa McAlear at 303.421.8714 about Apple II, GS and Mac. Email elissamc@comcast.net. Our web site is: http://www.denverapplepi.com

Mac SIG meets the THIRD Tuesday of the month, 7:00 to 9:00 p.m. Troubleshooter Group Help SIG meets the FOURTH Thursday of each month from 7:00 to 9:00 p.m. unless a holiday necessitates a change. Seed articles should be mailed to jjetherton@comcast.net, subject: Seed article.

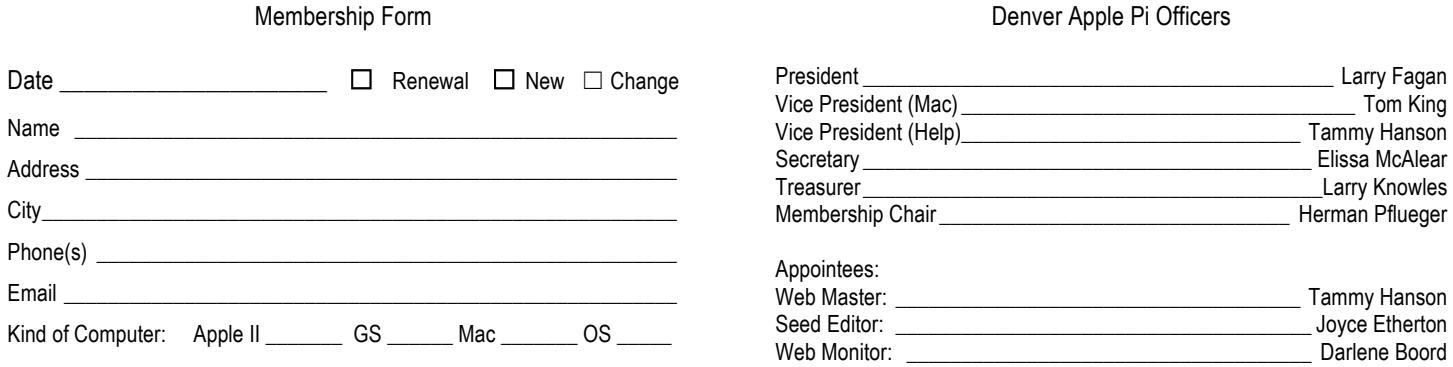

#### Denver Apple Pi 6501 Welch Court Arvada CO 80004-2333

#### FIRST CLASS MAIL — DATED MATERIAL

#### Return Service Requested

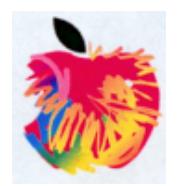